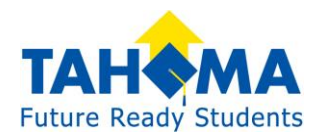

## Making Online Payments

1. Once you receive your Skyward Family Access login ID, visit the InTouch Payment website at: [https://wa-tahoma.intouchreceipting.com/.](https://wa-tahoma.intouchreceipting.com/) (You can also find the link to this page on the Tahoma district website, look for the links carousel as shown below, then the link at the bottom of the Skyward login page).

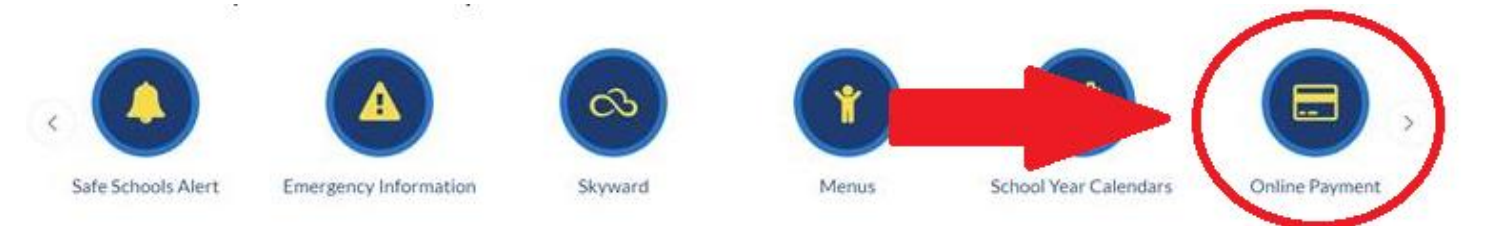

2. On InTouch's login page, you will first need to set your password. Click the box to set your password and check your email for the link to set it.

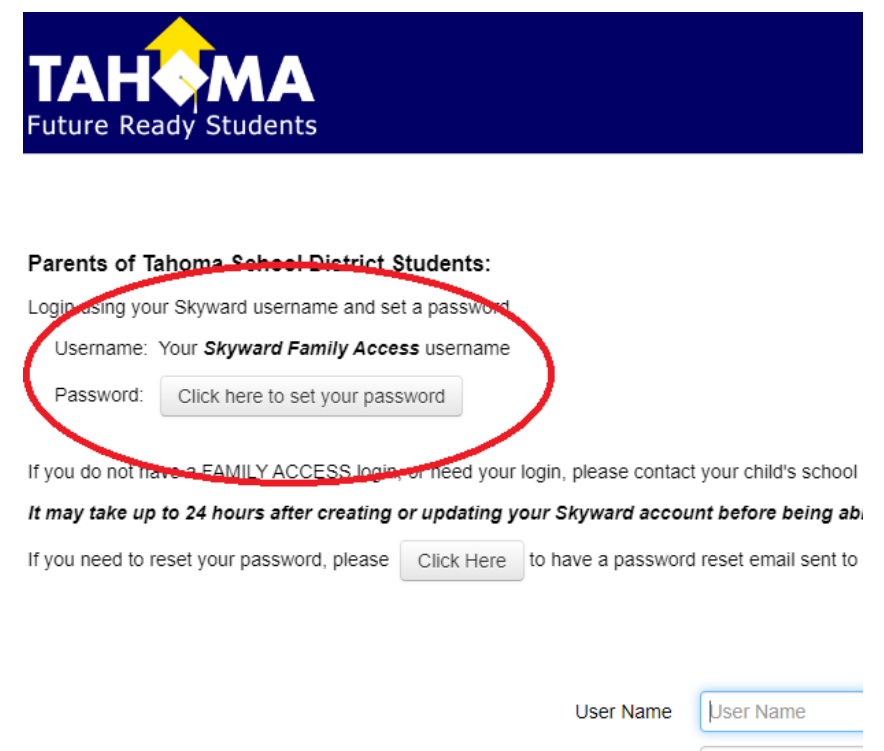

Password Password

Sign In

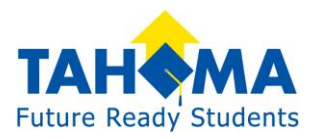

### 3. Return to InTouch and login using your **Skyward login ID** and your **new**

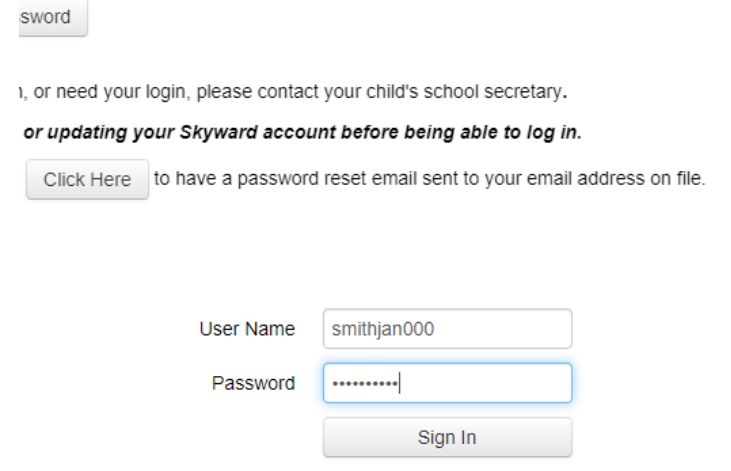

#### **InTouch password.**

4. Proceed to choose who you are making a purchase for. Add each item into the cart for everyone in your family at once if needed. Then proceed to "checkout" and make your payment with debit or credit.

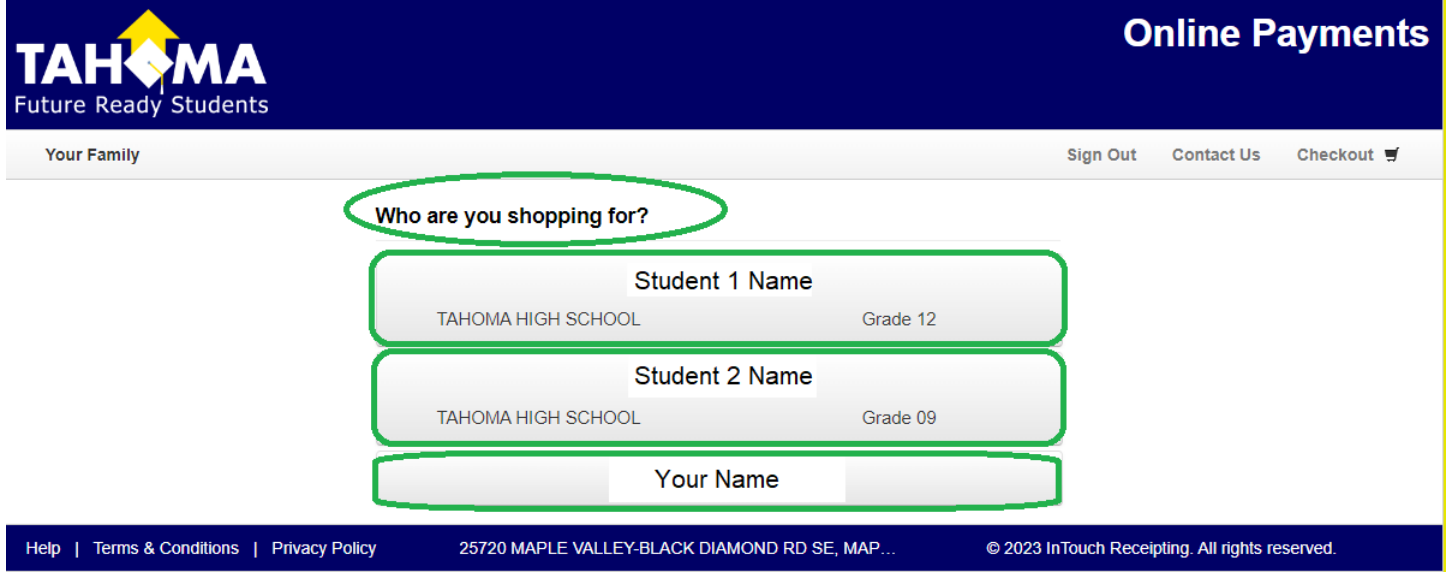

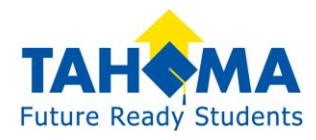

### Items You Can Pay Online:

School meals

Fines (lost books, certain high school class fees that have not yet been paid)

Fees (Athletic, Music/Choir, ASB)

Yearbook

Dance or theater tickets

Field Trips

Spirit Wear

Etc.

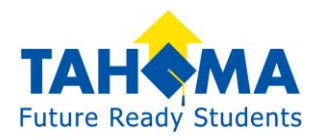

# Food Service within Family Access

Within Skyward you can monitor your student's food service spending and download meal statements.

- 1. Visit your student's school or district website and click the Skyward icon.
- 2. Enter in your Skyward credentials that were emailed to you or provided by the school's staff.
- 3. Upon logging in, select the **Food Service** tab on the left. You will see the following page:

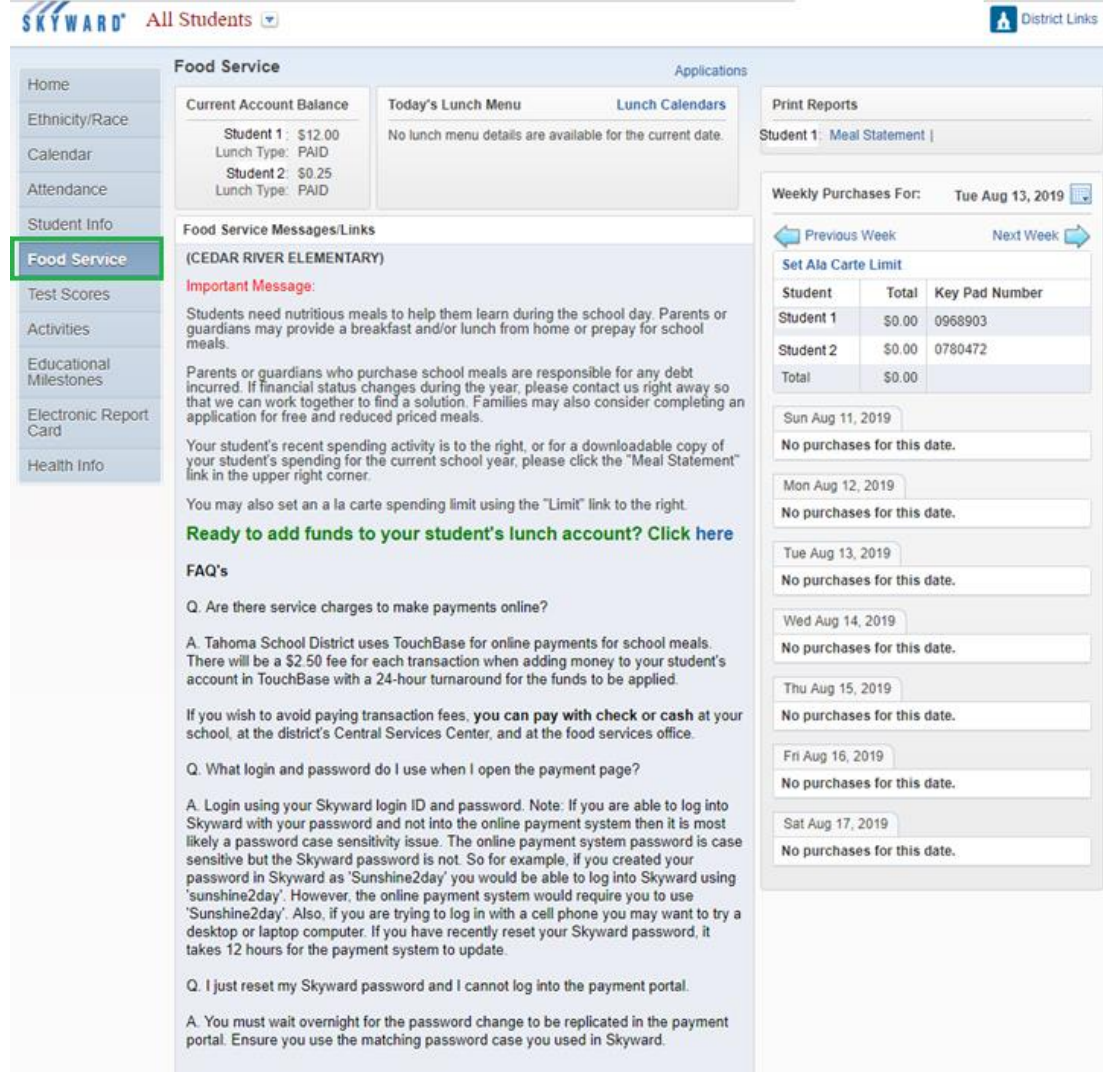

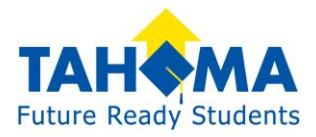

4. If you have multiple students, select the desired student on the drop-down at the top.

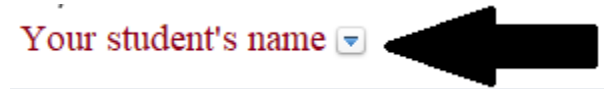

5. On the right, you'll see the Ala Carte Limit where you can limit the extras your student can purchase (extra milk, etc.), or restrict them all together. Meals will never be denied.

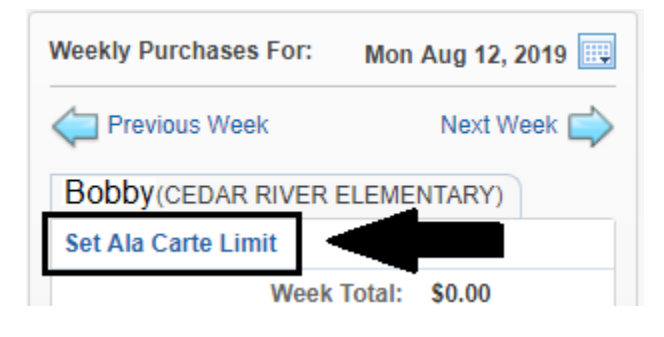

6. At the top right, you'll see Meal Statement where you can download or print the spending activity for the current school year.

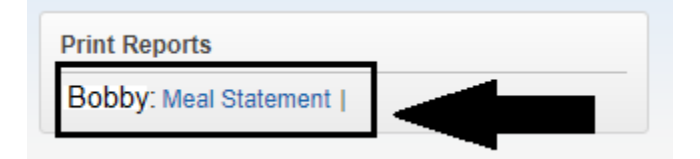

7. At the top center, you'll also see the **Applications** link. If you ever need to apply for school meal assistance, you can apply there. [Instructions here.](https://tahomasd-my.sharepoint.com/personal/mrhymes_tahomasd_us/Documents/Documents/Online%20Electronic%20Free%20and%20Reduced%20Meal%20Application%20Instructions.pdf)

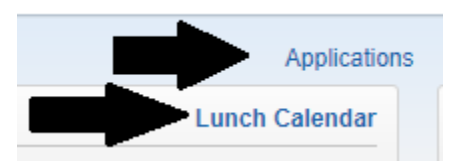

- 8. Below the Applications links you will see the **Lunch Calendar** link which will redirect you to the district's menu webpage.
- 9. In green you will see the link to make an online deposit into your student's account. The main also set all a la calle speriumly imited sing the Trime into to the right.

Ready to add funds to your student's lunch account? Click here